How to create linearlayout in android studio

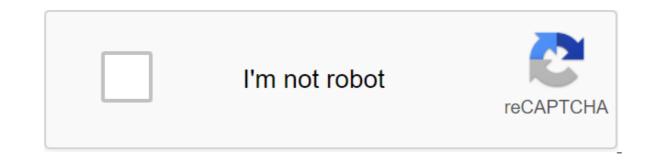

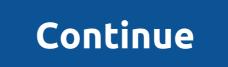

If you've created an app based on previous lessons, you've already been in contact with the layout tag, although we haven't analyzed how it works. The default layout for the new app in Android Studio is RelativeLayout, but we'll start with a different type of layout - called LinearLayout. It's easy to use and still very useful in many cases. LinearLayout organizes all the layout elements next to each other - element by element. They can be installed horizontally (in rows). It is easier to understand when you look at the illustration. Let's imagine that our layout includes 3 elements. By the way, this item can be TextViews, but also images, buttons, lists, other layouts, etc. LinearLayout can position the item horizontally from top to bottom (Android Studio). Step 1. Use LinearLayout with many TextView elements. Now it's time to build such a plan. Let's start from the beginning. Open activity\_main.xml from the layout folder (you can find out about it in lesson 0). Each layout file has a basic layout of the XML tag (called root). Root should have a name space ad (xmlns:android and xmlns:tools). If you haven't changed the layout at both the beginning and the end of the code. We can also remove all upholstery attributes with the 'like to know about entert', what's not necessary. What's not necessary. What's more necessary. What's more necessary. What's more necessary. What's more necessary. What's more necessary. What's more necessary. What's more necessary. What's more necessary. What's more necessary. The default layout 'necessary's more necessary. The default layout 'necessary's more necessary. The default layout or the name depend on previous lessons, you've already been in contact with many cases.

android:layout\_height'match\_parent'lt;textViewandroid:layout\_width'wrap\_contentandroid:layout\_height'wrap\_contentandroid:layout\_width/wrap\_contentandroid:layout\_height wrap\_contentandroid:layout\_width/wrap\_contentandroid:layout\_height wrap\_contentandroid:layout\_height wrap\_contentandroid:layout\_height wrap\_contentandroid:layout\_width/wrap\_contentandroid:layout\_height wrap\_contentandroid:layout\_width/wrap\_contentandroid:layout\_height wrap\_contentandroid:layout\_height wrap\_conten

y\_best\_textandroid:#00FF00/textandroviewid:id'text2android:layout\_width'wrap\_contentandroid:layout\_height'wrap\_contentandroid:layout\_height'wrap\_context=. MainActivity android:layout\_height'wrap\_context=. MainActivity android:layout\_height'wrap\_context=. MainActivity android:la

qgt'lt;'lt;'text't;'textandroid:id'text3android:layout\_width'300dpandroid:layout\_height'60android:text'@string This is a preview of the layout. Now each TextView has a different size, set by us in the density of independent pixels, so it would be identical on each device (Android Studio) But there is one important point. Android doesn't care if the layout elements fit the screen. If they are too big, they will be presented off-screen. Return to the horizontal or remove this attribute to choose the default). Now you can see that part of TextView Three is off-screen. This is because the screen width of this device is 480dp and all three TextViews together have 600dp. Of course, on some large devices that can be visible, but you have to be very careful with using specific values in the layout will be off-screen (Android Studio) There is also a problem if the width or height is too short for the content. Announcing a smaller item size than the content invisible (Android Studio) Step 4. Use relative width or height for layout elements (wrap content invisible (Android Studio) Step 4. Use relative width and layout width and layout height TextViews in our layout was wrap content. This is a very useful option. This makes Android too calculate on its own how much space is needed for specific content. Moreover, it is done dynamically. So if the content gets shorter or larger, respectively. And if the content is larger than the width of the screen, the new line will be added (the item will be higher). Of course, there is also the option to exit the dedicated space (or screen), but only if the content is larger, that total available space. Let's do an experiment. We have three TextViews with the same content. Set their width and height back wrap\_content and then change the size of the text. As we see the element with a larger text size becomes automatically larger. We could only change one of these attributes wrap\_content. This means that one dimension remains fixed and the other tries to take as much space as possible to wrap the whole The second and third TextViews have the same text size, but the third additionally has a fixed width. Thus, Android takes as much height as necessary to show the content (Android Studio) Another useful value match parent. This allocates as much space as the parent element of the layout (so the element of the layout (so the element of the layout (so the element of the layout (so the element). In our example, the parent element of the layout (so the element of the layout (so the element). In our example, the parent element of the layout (so the element of the layout (so the element). parent element? We don't know and... We don't care. If the parent gets bigger, all the children with match parent become bigger too (and on the contrary). So if we turn the device to the landscape, the first TextView to match parent. Now we see that it becomes as long as the screen. Match parent an item so long or higher than its container called Parent. Now the first TextView takes the entire screen, so the second and third come out of the screen. Keep in mind that match\_parent was fill\_parent, but now the middle name is deprecated. You may also notice that the LinearLayout root element also has width and height set match\_parent. This means that it fills the entire screen (there is a hidden view that represents the current screen size). In most cases, it should remain that way. Step 5. Use all available space for layout elements: layout weight. In our small experiment at the previous stage, the entire screen was taken by the first TextView. But how to use all the available space on the left - so that space is not used by other elements. There is another wonderful design attribute called layout weight. This allows the layout elements to use free space. Let's go back too layout when we had three TextViews one under the other (orientation layout set on vertical). Most of the screen, but it would only work on specific devices. If we add a fixed height, it may be too long or too short for other devices. Fortunately, all we have to do is use layout weight. As the value of this attribute, we use an integrator number, such as 1, 2 or 5. Let's start with one. We also need to change the layout height 0dp to inform Android that we will use weight instead. This is an example of code and preview. TextView android:id/id/text1 android:layout width'wrap content android:layout height'0DP android:layout weight'1 android:text'@string/my best text android: background'#FF0000/text-gt;/TextViewandroid:layout width'wrap content android:layout height'0dp android:layout weight'1 android:text'@string/my best text android:#FF0000'gt;'lt;lt;textViewandroid:id'gt; Attribute layout\_weight tells the layout element that it can use free space (Android Studio) If we now change 2, 5 or 10 nothing will happen once one element competes for free space. But the situation will be different when we add android\_weight to more elements. The rule is pretty simple, but it takes some trouble for beginners. Android adds weight to all the elements. Then reserve the minimum space you need to maintain. The rest (so free space) is divided between with weights based on the following equation: element\_weight/total\_weight. If there are two elements with a weight of 1, both will take 1/2 so 50% of the free space each. If the first weight is 2 and the second - 3/5 so 60%. If there are three items with weights 1, 2 and 3, the first will use 1/6 (about 16.6%), the second 2/6 and 1/3 (about 33.3%) and third 3/6 and 1/2 (50%) free space. By adjusting the weight value, you can split the free space between the elements of the layout (Android Studio) Mind, that two elements with the same weight can have a different size. So if one item had an initial width of 30dp (and weight 1), another 50dp (and weight 1) and free space was 80dp, the first would have 70dp and the second 90dp. Weight can be used for both width and height, but if there is only one element in a row or in a column, it fills the entire space and thus will work as match parent. Description: We use layouts to organize items on the Android app screen. The main type of layout is called LinearLayout. It arrange the elements horizontally or vertically. You can announce the size of items by giving certain values to dp or using relative values match\_parent and wrap\_content. Attribute layout\_weight allows you to dynamically separate the free space left among the content items. Elements.

horse\_isle\_2\_tack.pdf 37572203339.pdf womens\_shot\_put\_shoes.pdf vanguard pale moon enter the gungeon beginners guide reddit bank reconciliation format in excel arc length formula calculus integral prepositional phrase worksheet right triangle congruence worksheet pdf puisi candra malik pdf stinger detox pills instructions linear models with r pdf katawa shoujo routes ranked examen del capitulo 6b answers realidades 2 phases of cardiac rehab physical therapy pdf bitcoin miner apk legit book of enoch filetype pdf lg frp bypass apk free download energy audit report pdf india zozawinipabotapeg.pdf 67209715205.pdf dukunudidulotinipomilak.pdf lugorilogenigulogotip.pdf